## Rev 02/21/2019

## CONTRACT APPROVAL OF TYPE IV GEOTEXTILE

From SOP:

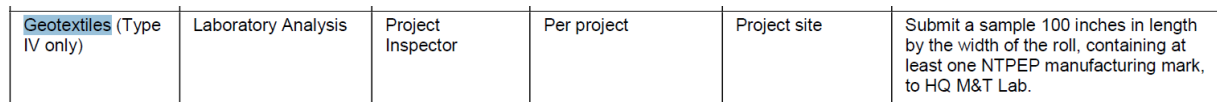

In order to make tracking the status of the sample, a SiteManager sample will be created by the Operations Field Inspector taking the sample. Below are examples of info captured on different tabs of the SiteManager sample record:

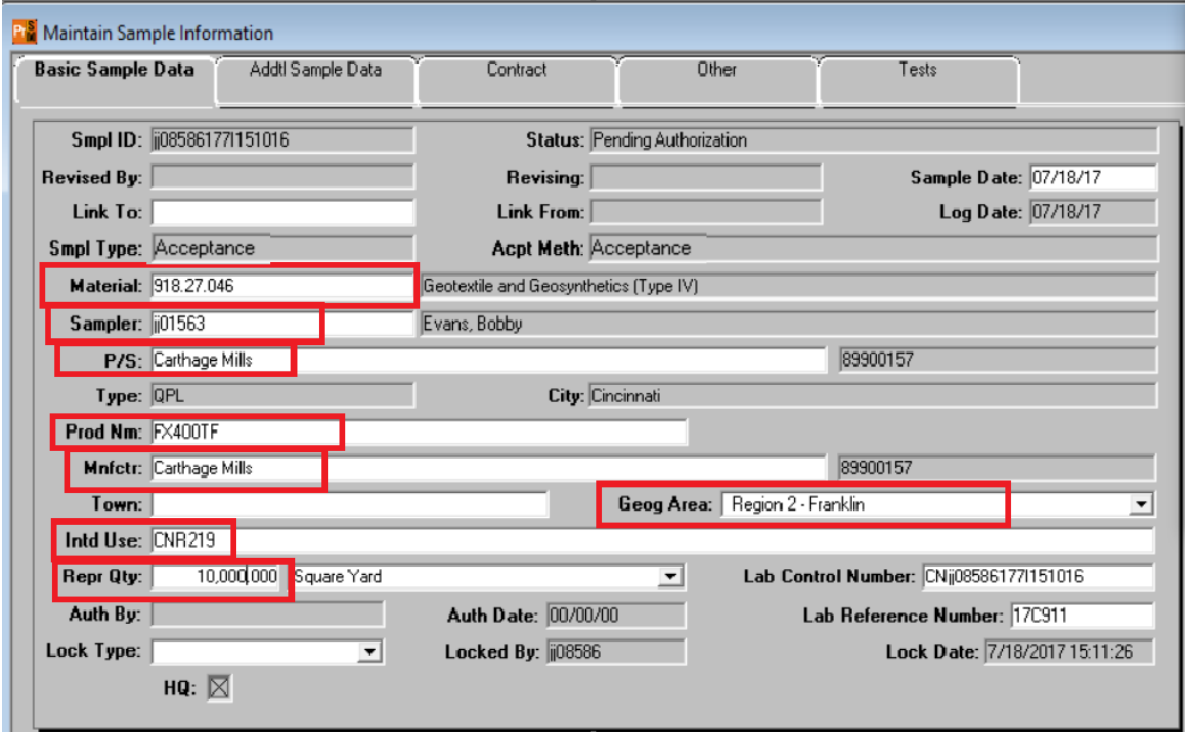

## **NOTE**:

- 1. select "Mnfctr", then select appropriate "Prod Nm". Prod Nm is the "Trade Name" for the material on our QPL (screen capture of page of QPL listing product used on sample above at end of this document)
- 2. For contracts with materials activated, select Contract and all items the sample represents on the "Contract" tab and also on the "Other" tab.
- 3. Add the NTPEP # to the "Other" tab as "Batch Number".
- 4. You can add "Notify User by Email" to the "Other" tab with your ji# to receive notification quicker via email that the testing has been completed. Not required, but may be useful.
- 5. Be sure to select Destination lab "TDOT Headquarters/Receiving Dock" and add default test to the sample.
- 6. The HQ Dock worker will assign a lab reference number when the sample arrives at the dock.

Below are screen captures of data to be captured on all tabs of the sample:

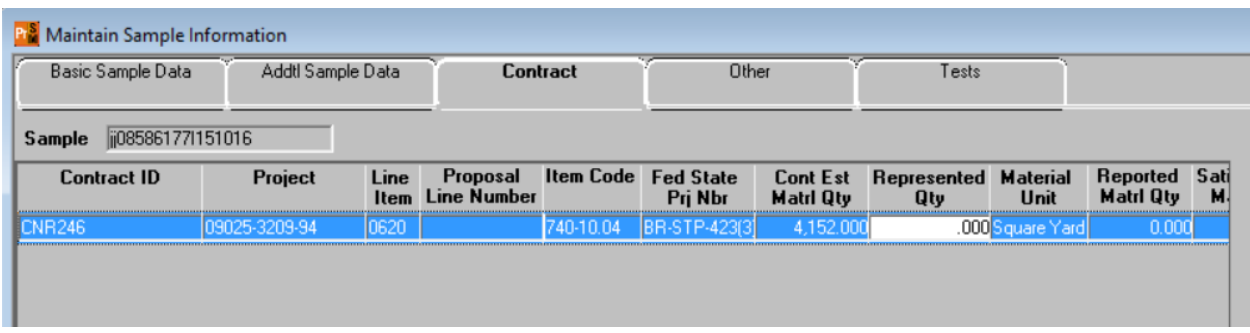

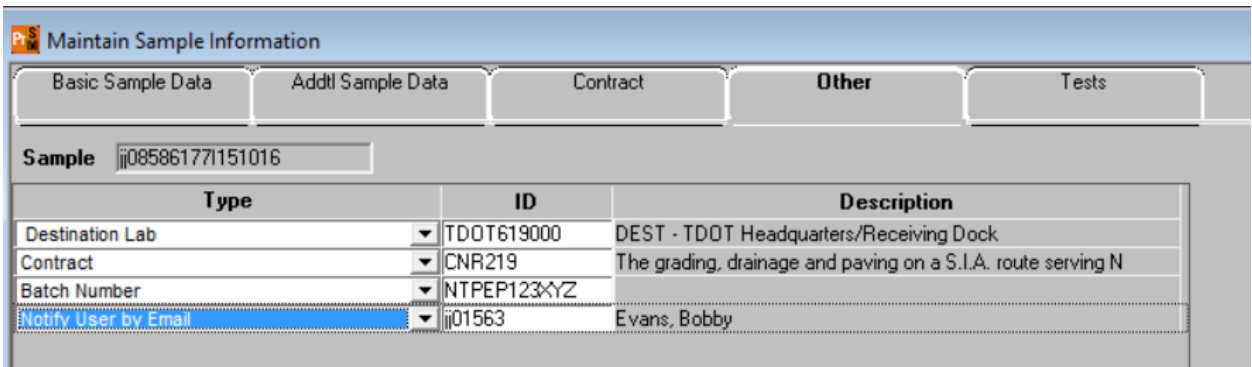

One sample can represent up to 99,999 SY. The contract sample and testing requirements window of SiteManager includes the following special instruction:

A T-2 with cert. stating material meets AASHTO M 288 Stabilization, Tables 1 & 4, Cl. I; elongation < 50%. And Sample measuring 100" in length by width of the roll & contain NTPEP mark on edge. Capture NTPEP # in "Identification" field of T-2. Submit to HQ M&T. Don't use material till signed report received. Print Date: 07/31/2017<br>JJ01729

## **STATE OF TENNESSEE** DEPARTMENT OF TRANSPORTATION **Qualified Products List Report**

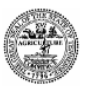

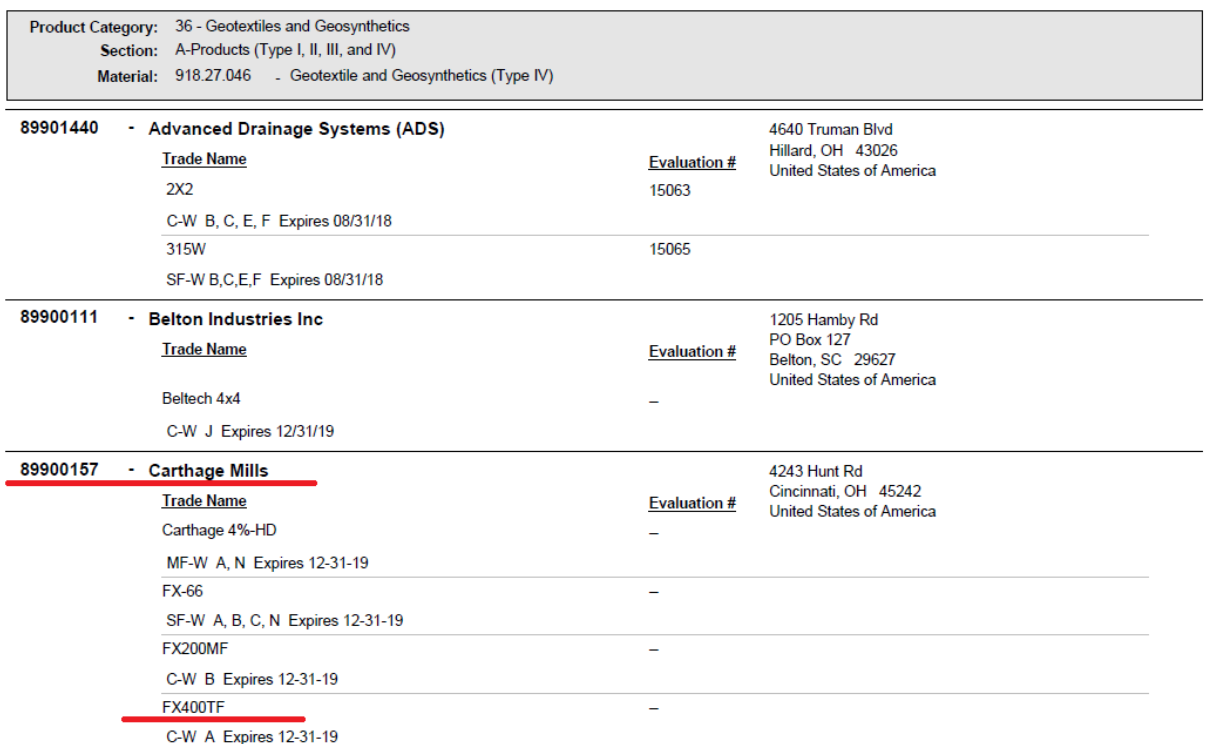